# HP Anywhere IDE

Windows/Mac

Software Version: 10.10

### <span id="page-0-0"></span>Developer Guide (Command Line Tools)

Document Release Date: December 2013

Software Release Date: December 2013

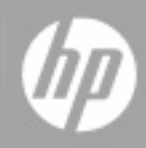

## **Legal Notices**

### **Warranty**

The only warranties for HP products and services are set forth in the express warranty statements accompanying such products and services. Nothing herein should be construed as constituting an additional warranty. HP shall not be liable for technical or editorial errors or omissions contained herein.

The information contained herein is subject to change without notice.

### **Restricted Rights Legend**

Confidential computer software. Valid license from HP required for possession, use or copying. Consistent with FAR 12.211 and 12.212, Commercial Computer Software, Computer Software Documentation, and Technical Data for Commercial Items are licensed to the U.S. Government under vendor's standard commercial license.

### **Copyright Notice**

© Copyright 2012 - 2013 Hewlett-Packard Development Company, L.P.

### **Trademark Notices**

Adobe® is a trademark of Adobe Systems Incorporated.

Microsoft® and Windows® are U.S. registered trademarks of Microsoft Corporation.

Oracle and Java are registered trademarks of Oracle and/or its affiliates.

### **Documentation Updates**

The title page of this document contains the following identifying information:

- Software Version number, which indicates the software version.
- Document Release Date, which changes each time the document is updated.
- Software Release Date, which indicates the release date of this version of the software.

To check for recent updates or to verify that you are using the most recent edition of a document, go to:

#### **http://h20230.www2.hp.com/selfsolve/manuals**

This site requires that you register for an HP Passport and sign in. To register for an HP Passport ID, go to:

#### **http://h20229.www2.hp.com/passport-registration.html**

Or click the **New users - please register** link on the HP Passport login page.

You will also receive updated or new editions if you subscribe to the appropriate product support service. Contact your HP sales representative for details.

### **Support**

Visit the HP Software Support Online web site at:

#### **http://www.hp.com/go/hpsoftwaresupport**

This web site provides contact information and details about the products, services, and support that HP Software offers.

HP Software online support provides customer self-solve capabilities. It provides a fast and efficient way to access interactive technical support tools needed to manage your business. As a valued support customer, you can benefit by using the support web site to:

- Search for knowledge documents of interest
- Submit and track support cases and enhancement requests
- Download software patches
- Manage support contracts
- Look up HP support contacts
- Review information about available services
- Enter into discussions with other software customers
- Research and register for software training

Most of the support areas require that you register as an HP Passport user and sign in. Many also require a support contract. To register for an HP Passport ID, go to:

#### **http://h20229.www2.hp.com/passport-registration.html**

To find more information about access levels, go to:

#### **http://h20230.www2.hp.com/new\_access\_levels.jsp**

### <span id="page-4-0"></span>**Contents**

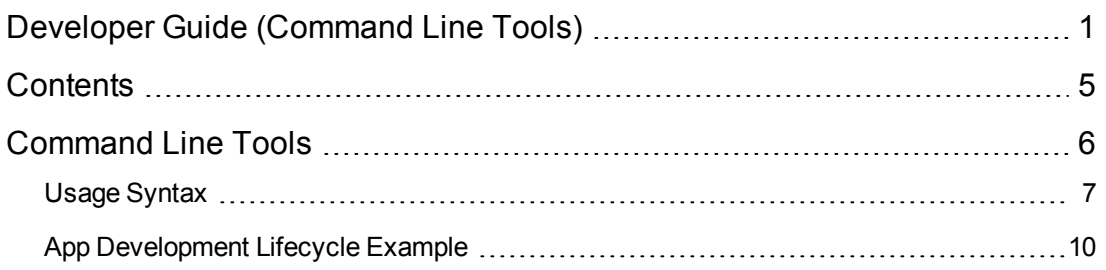

### <span id="page-5-0"></span>**Command Line Tools**

The HP Anywhere Command Line Tools enable you to develop HP Anywhere apps on Windows or Mac while using your favorite IDE to edit your source code. You can create, build, and deploy an app project, as well as start and stop the HP Anywhere server via the command line.

#### **Prerequisites:**

The following must be installed on your computer:

- [JDK](http://www.oracle.com/technetwork/java/javase/downloads/jdk7-downloads-1880260.html) 1.7 or later
- [Maven](http://maven.apache.org/download.cgi) 3.0.4 or later
- Google [Chrome](https://www.google.com/intl/en/chrome/browser/)
- $\bullet$  [Node.js](http://nodejs.org/download/)

#### **To install the HP Anywhere Command Line Tools:**

- 1. Download the **HP Anywhere Command Line Tools** .zip file from the [Developer](http://developer.hpanywhere.com/) Zone.
- 2. Extract the contents of the .zip file to a convenient location on your computer.
- 3. If you want to use the environment variable values defined on your computer for M2\_HOME and JAVA\_HOME, skip to the next step. Otherwise, in the extracted .zip file folder, browse to and open **setEnv.cmd** (Windows) or **setEnv.sh** (Mac), and set these environment variables:
	- set M2\_HOME=<The path to your Maven installation folder> **Example:** set M2\_HOME=C:\hp\HPAnywhere\apache-maven-3.0.4
	- <sup>n</sup> **set JAVA\_HOME=***<The path to your JDK installation folder>* **Example:** set JAVA\_HOME=C:\dev\jdk1.7.0
- 4. On your computer, edit the **PATH** system variable to include the path to the folder to which you extracted the .zip file in step 2 above.

#### **To verify that the HP Anywhere Command Line Tools are configured correctly:**

- 1. Open a command line (Windows) or terminal (Mac).
- 2. Do the following:
	- <sup>n</sup> **Windows:** Run **hpa.cmd**
	- <sup>n</sup> **Mac:**
		- i. Run: **chmod +x <path to hpa.sh>**
		- ii. Run: **hpa.sh**.
- 3. View the output to verify that the command is recognized.

### <span id="page-6-0"></span>**Usage Syntax**

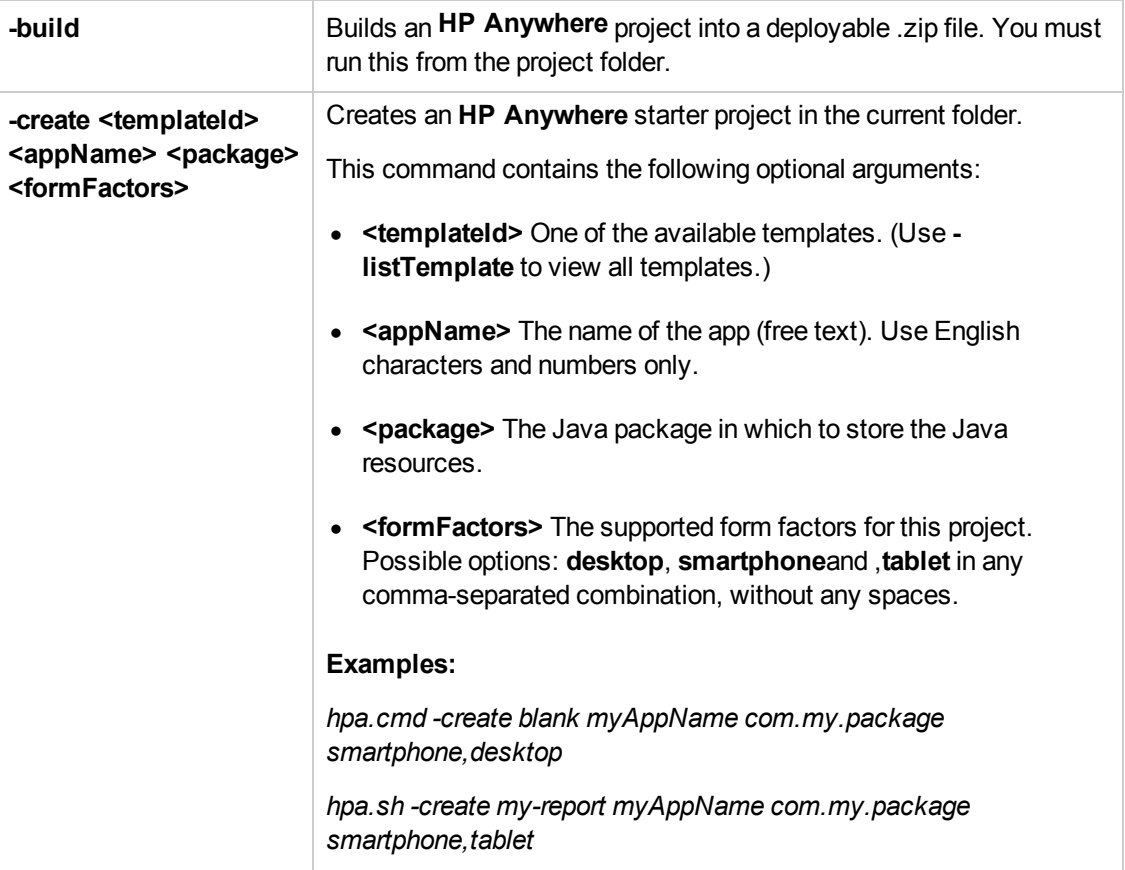

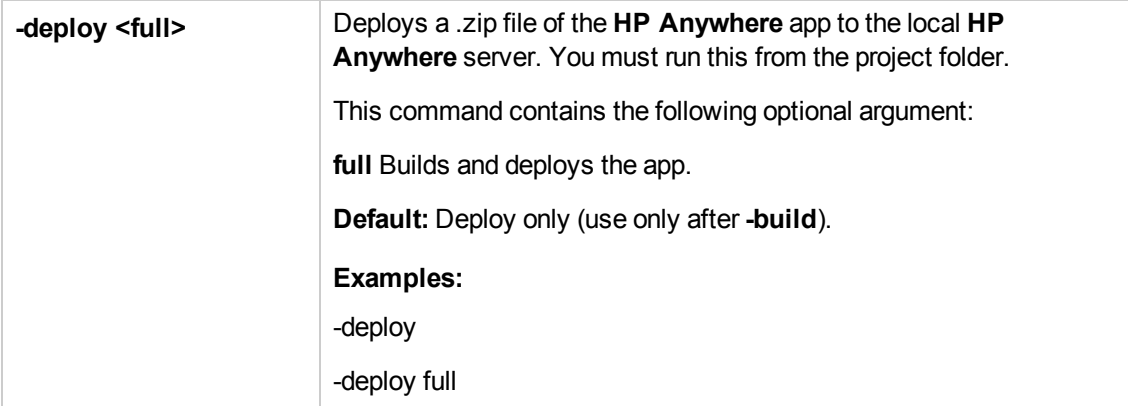

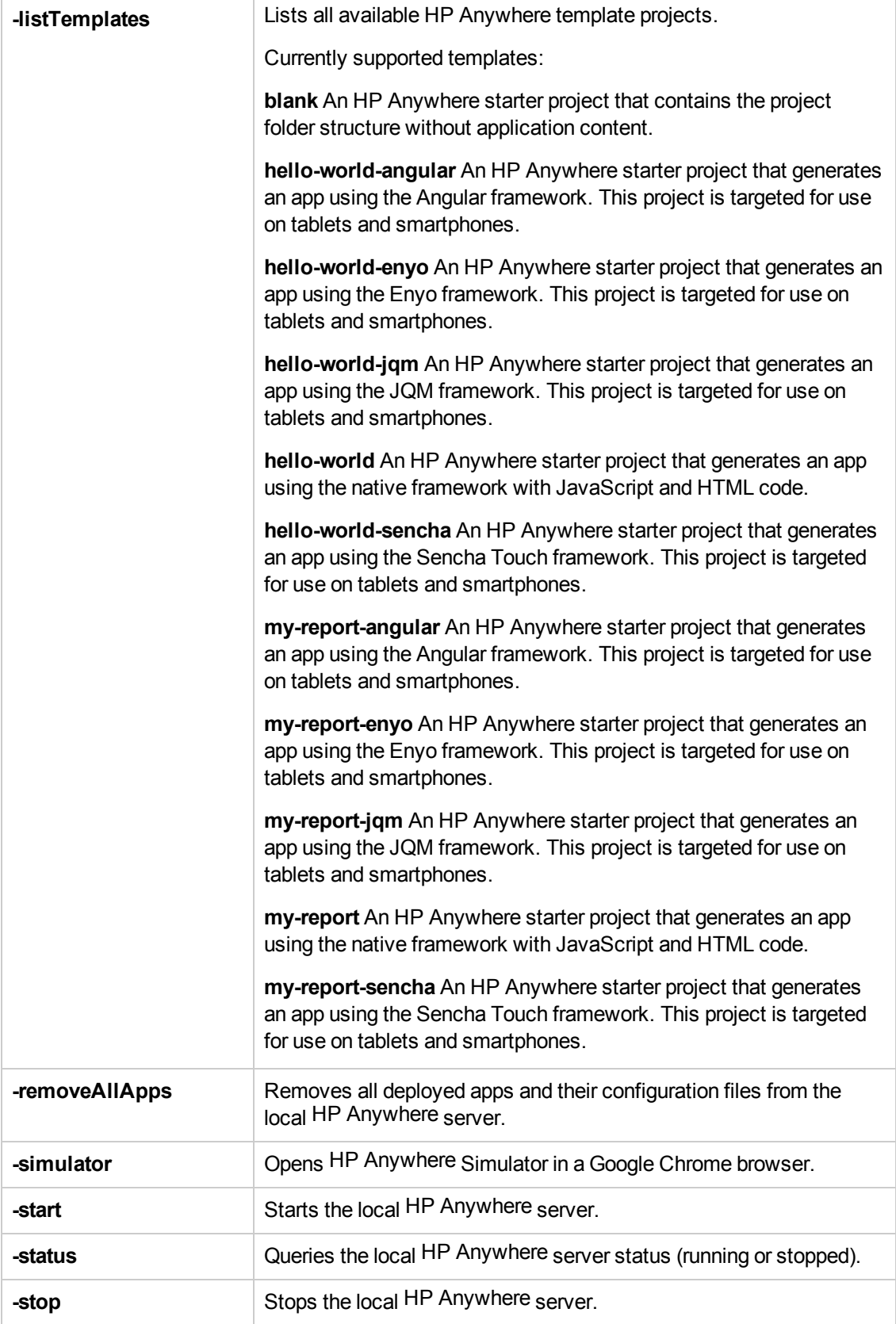

**Tip:** You can append **-verbose** to any of the commands in the table above to display debug messages for that command. For example: *hpa.cmd -create blank myAppName com.my.package tablet -verbose hpa.sh -create blank myAppName com.my.package tablet -verbose*

### <span id="page-9-0"></span>**App Development Lifecycle Example**

The following table shows an example of the app development lifecycle.

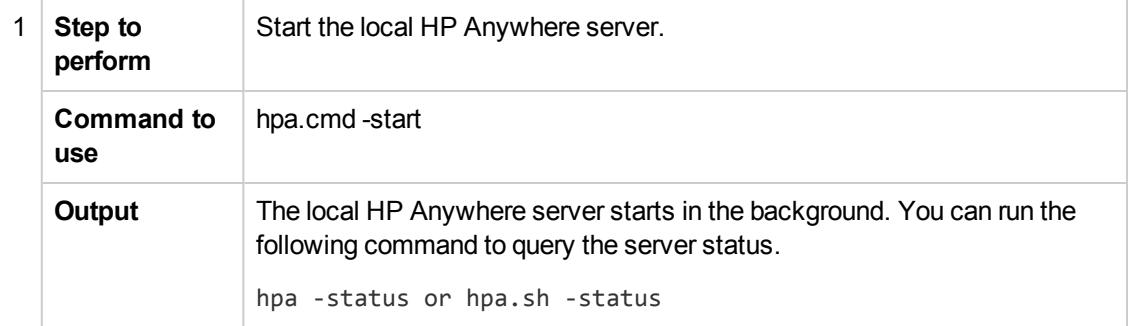

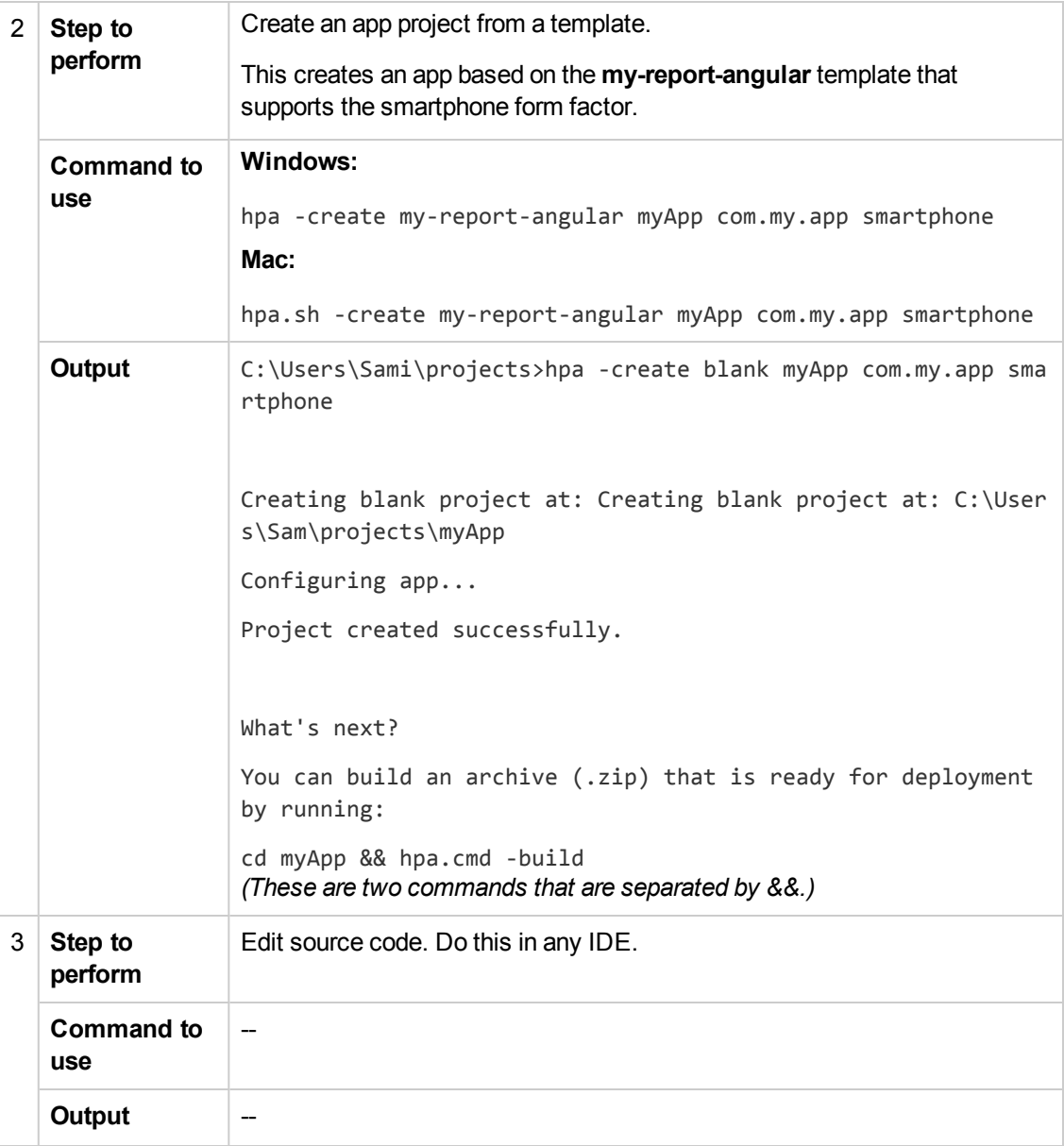

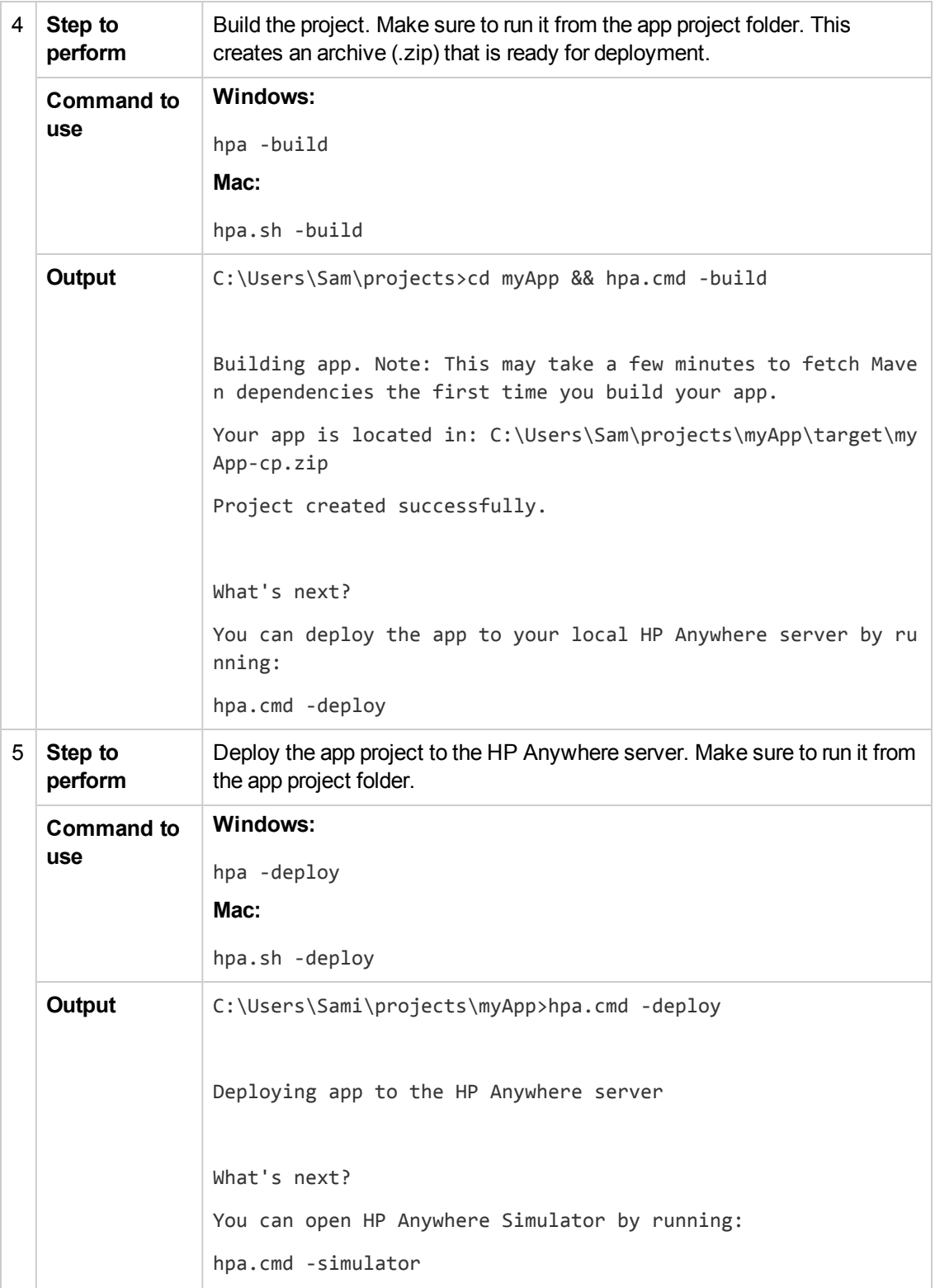

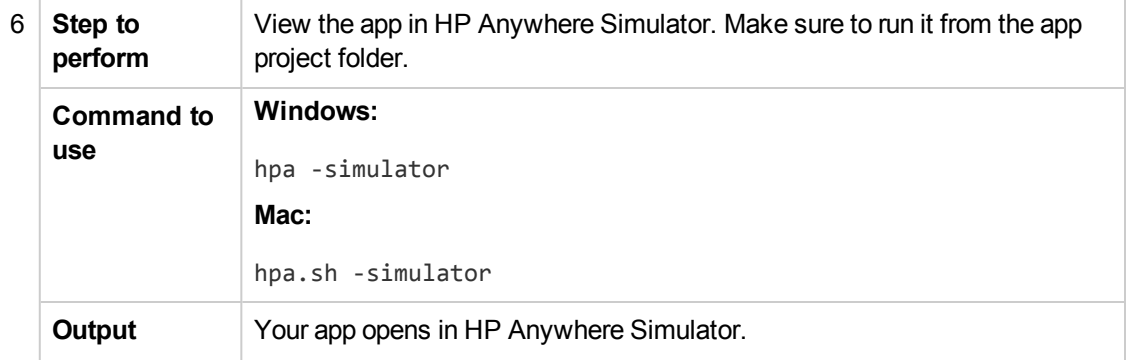

Developer Guide (Command Line Tools) Command Line Tools

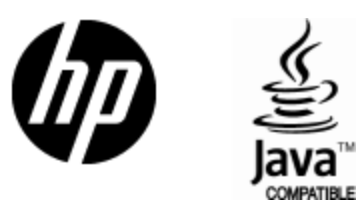

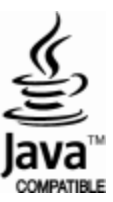